**【災害時の活用ツール】避難所混雑情報サイトについて**

#### 活用の一例紹介

,,,,,,,,,,,

# 市のホームページやQRコードなどから避難所混雑情報サイトを表示する

#### **チラシ** 避難所混雑情報サイトのトップページ

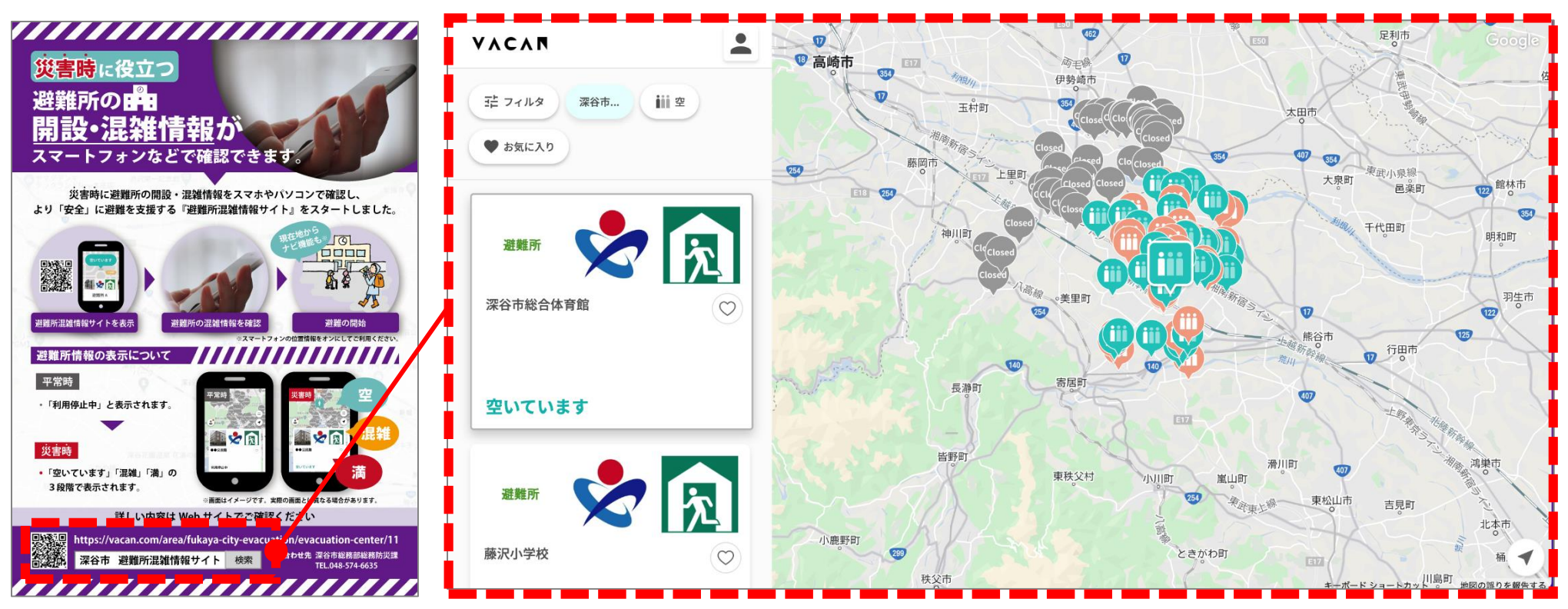

活用の一例紹介

## 避難所の開設・混雑情報を確認する

### **地図上のアイコン又は避難所一覧から情報を確認する**

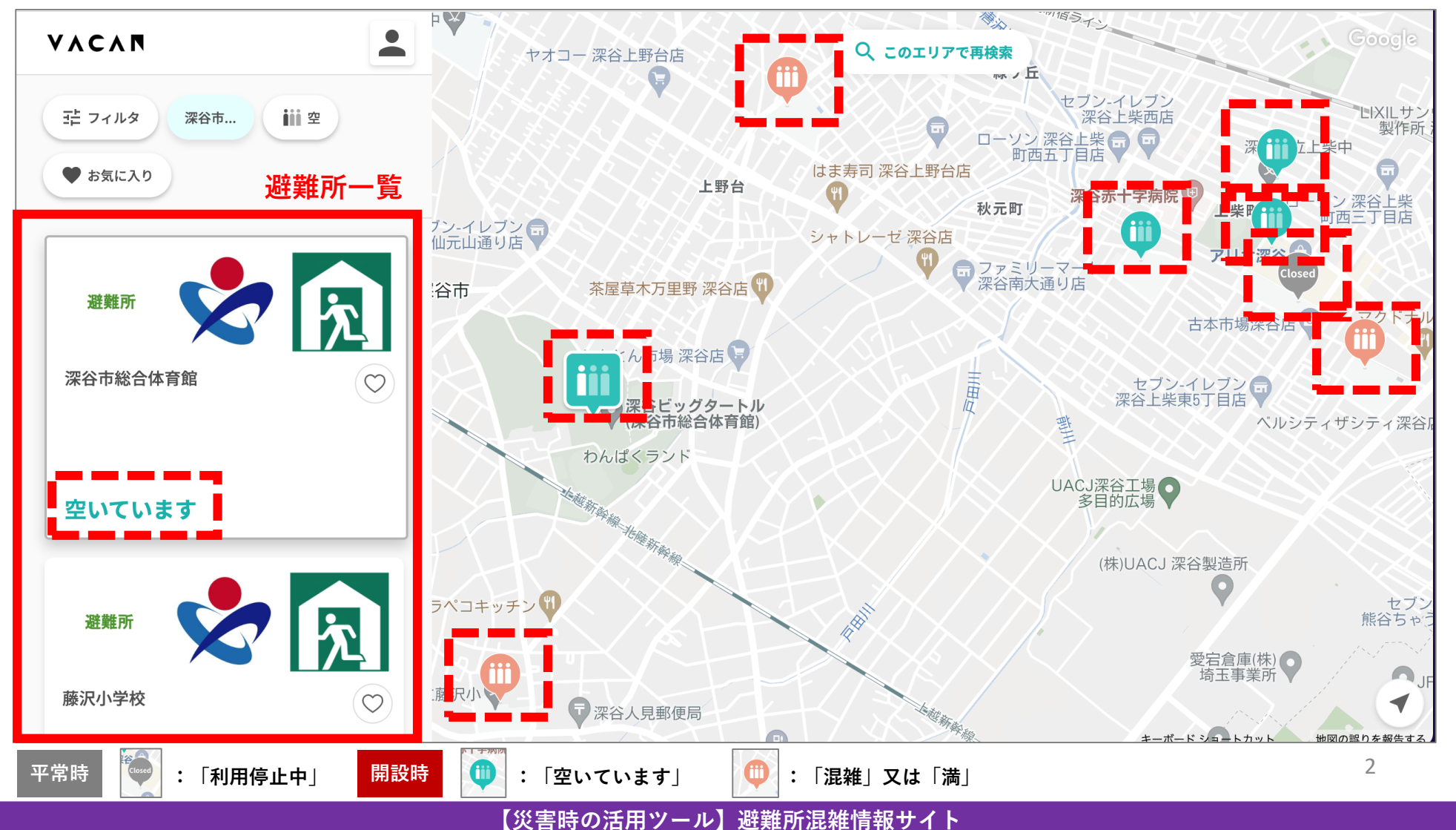

,,,,,,,,,,,,,,,,,,,,,,,,,,,,,

活用の一例紹介

3

## 避難所の混雑情報や住所などを確認する

**避難所一覧から閲覧したい避難所を選択し、開設・混雑情報や住所などを確認する**

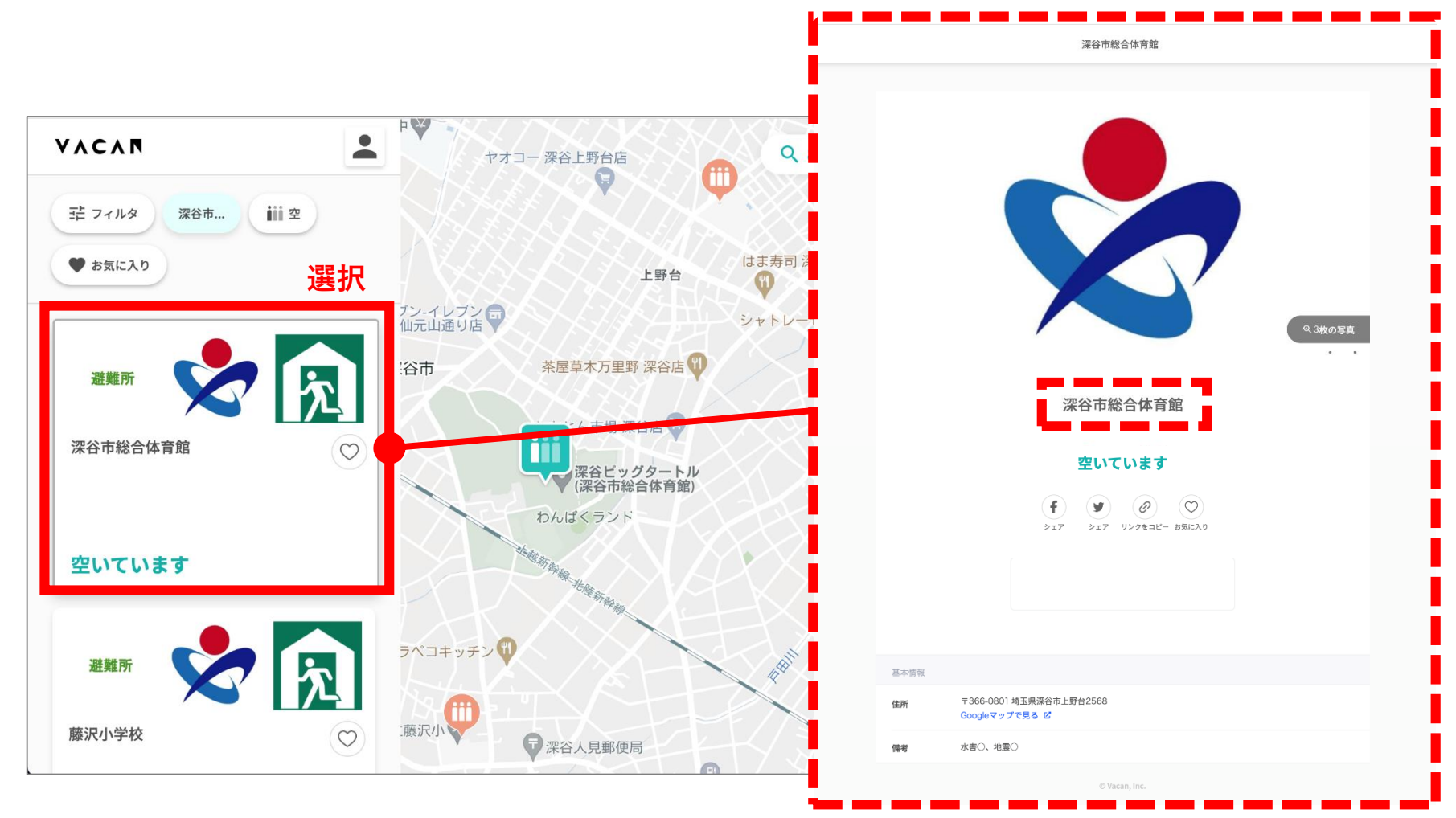

,,,,,,,,,,,,,,,,,,,,,,,,,,,,,

活用の一例紹介

## 避難所までの経路を表示する

## **「Googleマップで見る」をクリックし、現在地などから避難所までの経路を表示する また、ナビ機能のある地図アプリを活用することで、避難所までのナビ機能も利用できる**

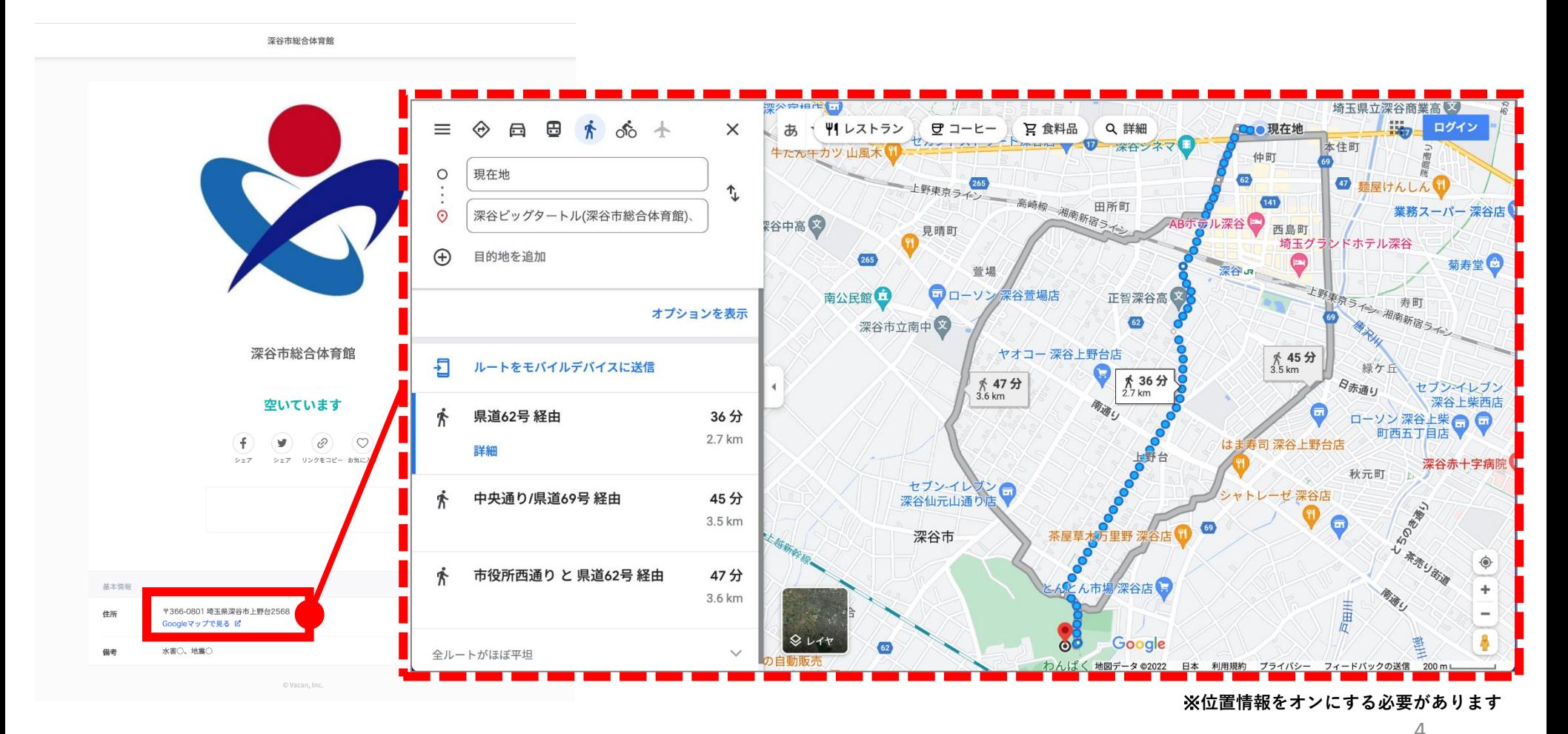

,,,,,,,,,,,,,,,,,,,,,,,,,,,,,

**【災害時の活用ツール】避難所混雑情報サイト**